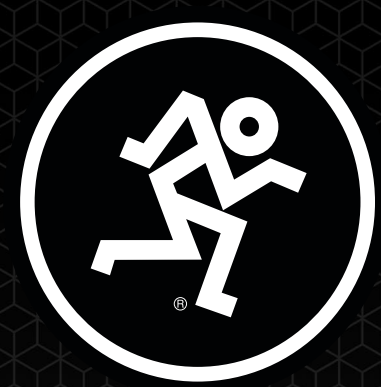

# MAINSTREAM

COMPLETE LIVE STREAMING & VIDEO CAPTURE INTERFACE WITH PROGRAMMABLE CONTROL KEYS

# OWNER'S MANUAL

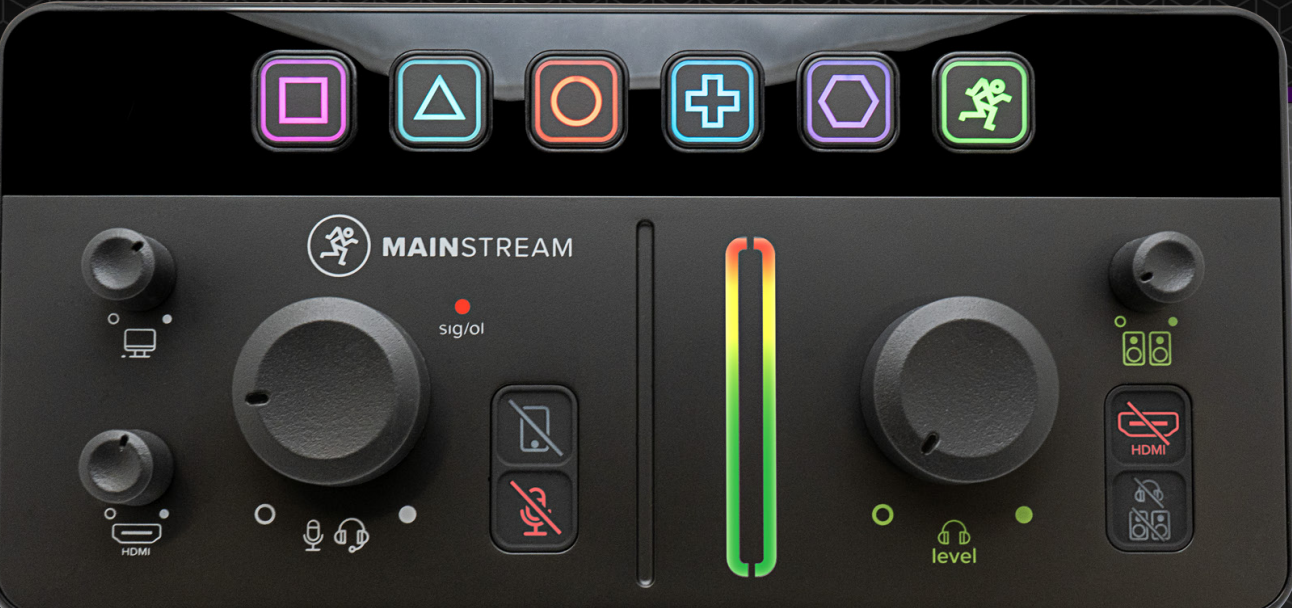

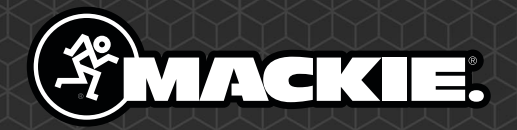

# Wichtige Sicherheitshinweise

- 1. Lesen Sie diese Anleitungen.
- 2. Bewahren Sie diese Anleitungen auf.
- 3. Beachten Sie alle Warnungen.
- 4. Befolgen Sie alle Anleitungen.
- 5. Betreiben Sie dieses Gerät nicht in der Nähe von Wasser.
- 6. Verwenden Sie zur Reinigung nur ein trockenes Tuch.
- 7. Blockieren Sie keine Belüftungsöffnungen. Installieren Sie das Gerät entsprechend den Anleitungen des Herstellers.
- 8. Mindestabstand zum Gerät auf allen Seiten (5 cm) für eine ausreichende Belüftung. Blockieren Sie die Belüftungsöffnungen nicht mit Gegenständen wie Zeitungen, Tischdecken, Vorhängen etc., um eine korrekte Belüftung sicherzustellen.
- 9. Installieren Sie das Gerät nicht in der Nähe von Wärmequellen, wie Heizkörpern, Wärmeklappen, Öfen oder anderen wärmeerzeugenden Geräten (inklusive Verstärkern).
- 10. Stellen Sie keine Kerzen oder andere offene Flammen auf dem Gerät ab.
- 11. Setzen Sie die Sicherheitsfunktion des polarisierten oder geerdeten Steckers nicht außer Kraft. Ein polarisierter Stecker hat zwei flache, unterschiedlich breite Pole. Ein geerdeter Stecker hat zwei flache Pole und einen dritten Erdungsstift. Der breitere Pol oder der dritte Stift dienen Ihrer Sicherheit. Wenn der vorhandene Stecker nicht in Ihre Steckdose passt, lassen Sie die veraltete Steckdose von einem Elektriker ersetzen.
- 12. Verlegen Sie das Stromkabel so, dass niemand darüber laufen und es nicht geknickt werden kann. Achten Sie speziell auf Netzstecker, Mehrfachsteckdosen und den Kabelanschluss am Gerät.
- 13. Benutzen Sie nur die vom Hersteller empfohlenen Halterungen/ Zubehörteile.
- 14. Benutzen Sie das Gerät nur mit den vom Hersteller empfohlenen oder mit dem Gerät verkauften Wagen, Ständern, Stativen, Halterungen oder Tischen. Gehen Sie beim Bewegen einer Wagen/Geräte-Kombination vorsichtig vor, um Verletzungen durch Umkippen zu vermeiden.

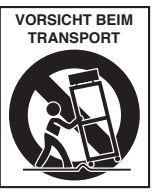

- 15. Ziehen Sie bei Gewittern oder längerem Nichtgebrauch des Geräts den Stecker aus der Steckdose.
- 16. Überlassen Sie die Wartung qualifiziertem Fachpersonal. Eine Wartung ist notwendig, wenn das Gerät auf irgendeine Weise beschädigt wurde, z. B. Netzkabel oder Netzstecker beschädigt sind, Flüssigkeit oder Objekte ins Gerät gelangt sind, das Gerät Feuchtigkeit oder Regen ausgesetzt war, es nicht normal funktioniert oder fallen gelassen wurde.
- 17. Setzen Sie das Gerät keinen tropfenden oder spritzenden Flüssigkeiten aus und stellen Sie keine mit Flüssigkeit gefüllten Objekte, z. B. Vasen oder Biergläser, auf das Gerät.
- 18. Netzsteckdosen und Mehrfachstecker dürfen nicht überlastet werden, da dies zu Bränden und Stromschlägen führen kann.
- 19. Das Gerät kann in gemäßigten Klimazonen betrieben werden [45 ˚C / 113 ˚F max.].

ACHTUNG — Um die Gefahr eines Brandes oder Stromschlags zu verringern, setzen Sie das Gerät weder Regen noch Feuchtigkeit aus.

- 20. HINWEIS: Dieses Gerät entspricht Part 15 der FCC-Vorschriften [und enthält lizenzbefreite Sender/Empfänger, die dem lizenzbefreiten RSS von Innovation, Science and Economic Development Canada entsprechen]. Der Betrieb unterliegt folgenden zwei Bedingungen: (1) Dieses Gerät darf keine schädlichen Interferenzen erzeugen und
	- (2) dieses Gerät muss empfangene Interferenzen verkraften können, einschließlich solchen, die möglicherweise den Betrieb auf unerwünschte Weise beeinflussen.

L'émetteur/récepteur exempt de licence contenu dans le présent appareil est conforme aux CNR d'Innovation, Sciences et Développement économique Canada applicables aux appareils radio exempts de licence. L'exploitation est autorisée aux deux conditions suivantes:

(1) l'appareil ne doit pas produire de brouillage, et

(2) l'appareil doit accepter tout brouillage radioélectrique subi, même si le brouillage est susceptible d'en compromettre le fonctionnement. VORSICHT: Änderungen oder Modifikationen an diesem Gerät, die von LOUD Audio, LLC. nicht ausdrücklich genehmigt sind, können zum Verlust der Betriebserlaubnis gemäß den FCC-Vorschriften führen.

- 21. Dieses Gerät überschreitet nicht die Class B-Grenzwerte für Funkstörungen durch digitale Geräte, wie sie in den Funkstörungsvorschriften des kanadischen Department of Communications festgelegt sind. Canada ICES-003(B)/NMB-003(B)
- **ATTENTION**  $-\mathit{Le}$  présent appareil numérique n'émet pas de bruits radioélectriques dépassant las limites applicables aux appareils numériques de class A/de class B (selon le cas) prescrites dans le réglement sur le brouillage radioélectrique édicté par les ministere des communications du Canada.
- 22. Extrem hohe Geräuschpegel können zu dauerhaftem Gehörverlust führen. Lärmbedingter Gehörverlust tritt von Person zu Person unterschiedlich schnell ein, aber fast jeder wird einen Teil seines Gehörs verlieren, wenn er über einen Zeitraum ausreichend hohen Lärmpegeln ausgesetzt ist. Die Occupational Safety and Health Administration (OSHA) der US-Regierung hat den zulässigen Geräuschpegel in der folgenden Tabelle festgelegt. Nach Meinung der OSHA können alle Lärmpegel, die diese zulässigen Grenzen überschreiten, zu Gehörverlust führen. Um sich vor potentiell gefährlichen, hohen Schalldruckpegeln zu schützen, sollten alle Personen, die hohe Schalldruckpegel erzeugenden Geräten ausgesetzt sind, einen Gehörschutz tragen, solange die Geräte betrieben werden. Wenn beim Betreiben der Geräte die hier beschriebenen Lärmpegelgrenzen überschritten werden, müssen Ohrenstöpsel oder andere Schutzvorrichtungen im Gehörkanal oder über den Ohren angebracht werden, um einen dauerhaften Gehörverlust zu vermeiden:

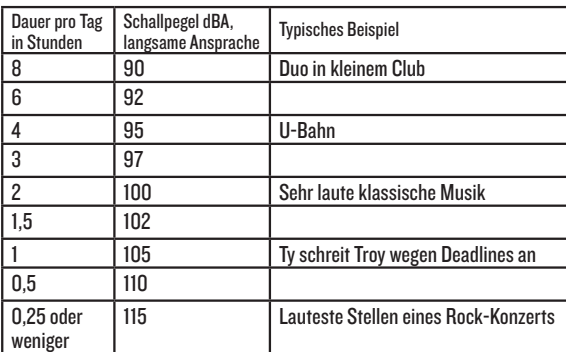

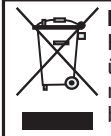

Korrekte Entsorgung dieses Produkts: Diese Symbol weist darauf hin, dass das Produkt entsprechend den WEEE-Richtlinien (2012/19/EU) und den Landesgesetzen nicht im Hausmüll entsorgt werden darf. Dieses Produkt sollte einer autorisierten Sammelstelle zum Recyceln von unbrauchbaren elektrischen und elektronischen Geräten (EEE) übergeben werden. Unsachgemäßer Umgang mit dieser Abfallart könnte aufgrund der in EEE enthaltenen gefährlichen Substanzen negative Auswirkungen auf die Umwelt und menschliche Gesundheit haben. Gleichzeitig tragen Sie durch Ihre Teilnahme an der korrekten Entsorgung dieses Produkts zu einer effektiven Nutzung natürlicher Ressourcen bei. Weitere Informationen zu Annahmestellen, die unbrauchbare Geräte recyceln, erhalten Sie bei der örtlichen Stadtverwaltung, dem Entsorgungsträger oder der Müllabfuhr.

# **Inhalt**

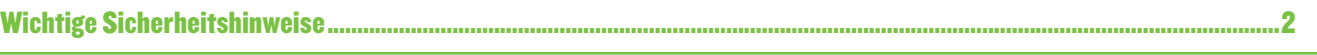

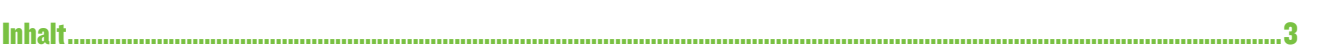

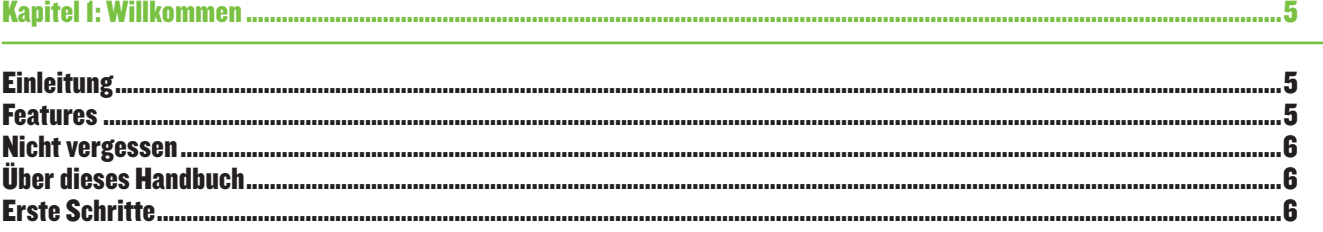

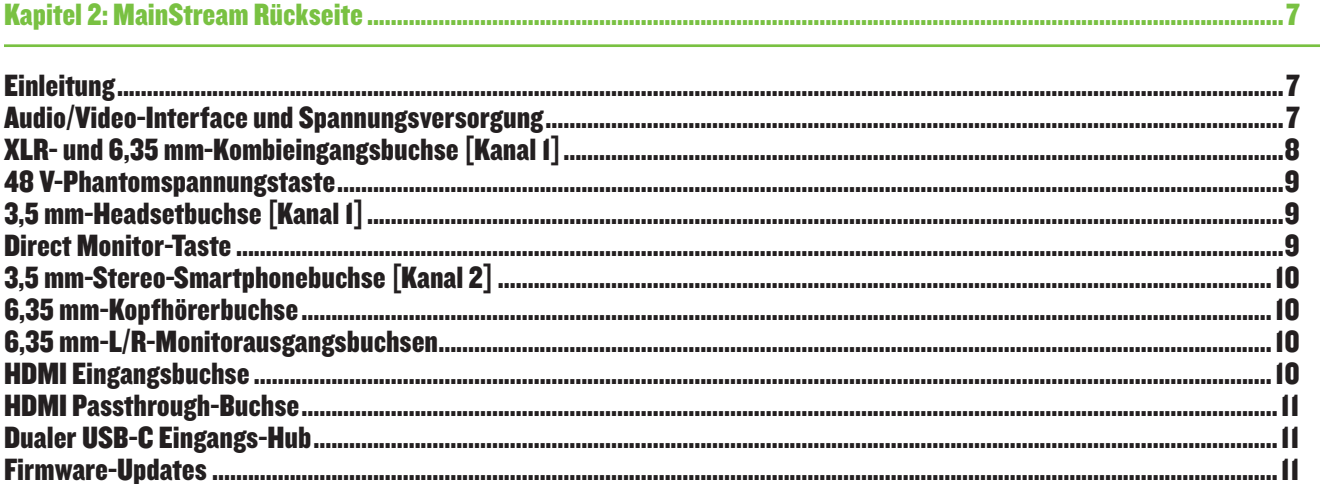

#### 

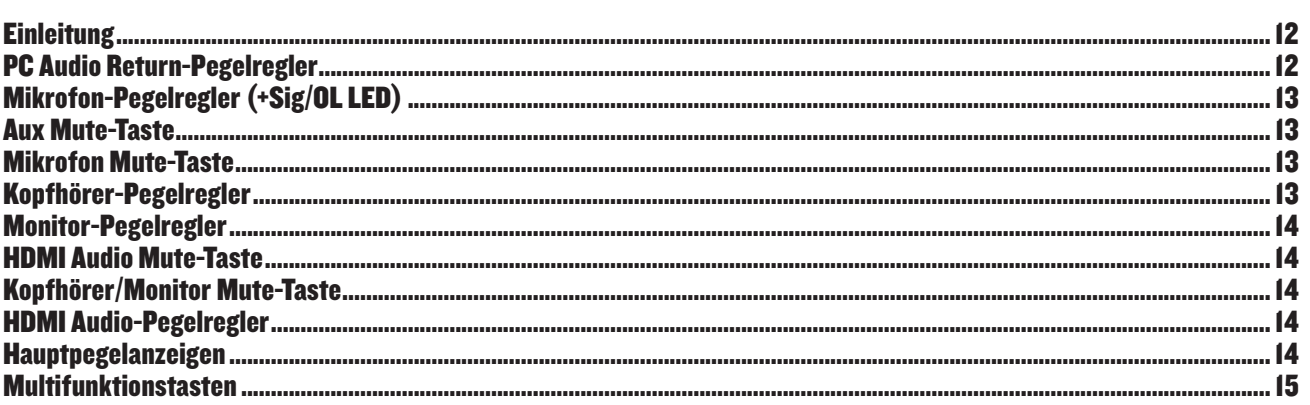

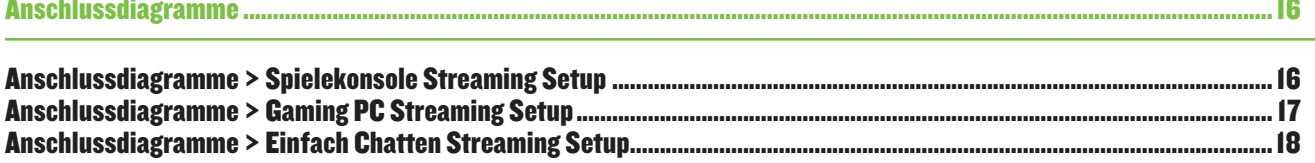

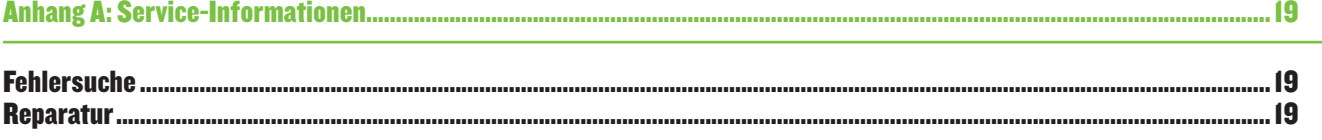

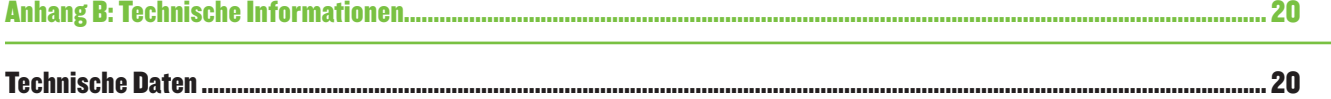

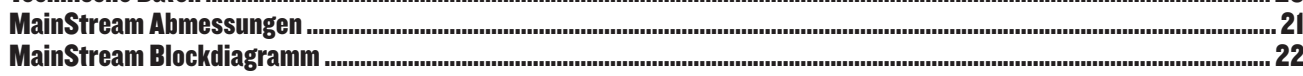

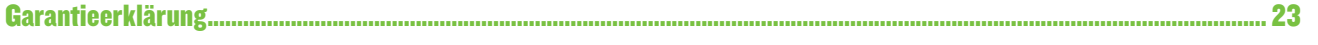

### Kapitel 1: Willkommen

#### **Einleitung**

Hallo zusammen! Dies ist das MainStream-Bedienungshandbuch. Dieses Dokument enthält detaillierte Informationen über das MainStream... wir hoffen, es gefällt euch.

Das Mackie MainStream ist der einfachste Weg zu Streams in Profiqualität, indem es Video, Audio und Stream-Steuerung in einem einzigen, leistungsstarken Gerät kombiniert.

Schließen Sie Ihr Mikrofon, den Game Feed und andere Quellen einfach an das Mackie MainStream an und Sie erhalten eine komfortable All-in-One-Lösung mit direktem Zugriff auf alle wichtigen Bedienelemente.

Das MainStream verfügt über hochwertige Ein- und Ausgänge wie USB-C, HDMI und professionelle Audioanschlüsse zur Erstellung anspruchsvoller Streams und bietet leistungsstarke Features wie programmierbare Tasten, mit denen Sie Samples triggern, Übergänge steuern und Ihre Online-Community kreativ einbinden können.

Das MainStream integriert die Mackie Matrix-Software zur umfassenden Kontrolle und individuellen Anpassung.

Soweit unsere kurze Einführung, die Ihnen hoffentlich gefallen hat. Wenn Sie Fragen oder Kommentare zu diesem Bedienungshandbuch (oder anderen Mackie-Dokumenten) haben, zögern Sie bitte nicht, uns zu kontaktieren:

- 1-800-898-3211 (Montag bis Freitag, normale Geschäftszeiten, pazifische Zeit)
- www.mackie.com/support-contact

#### Features

#### **Rückseite**

- XLR/TRS Kombi-Mikrofoneingang (+48 V) (60 dB)
- Headsetmikrofon & Return
- Direktmonitoring Ein/Aus
- Aux-Eingang
- 6,35 mm-Kopfhörerausgang
- 6,35 mm-Monitorausgänge
- HDMI-Eingang (1080px60fps-Aufzeichnung)
- HDMI-Passthrough (4k x 60fps)
- Dualer USB-C-Eingangshub
- Einzelne USB-C-Schnittstelle (busgespeist)

#### **Oberseite**

- 6 Multifunktionstasten
- Mikrofonpegelregler
- Pegelanzeige
- PC Audio Return-Pegelregler
- HDMI Audio-Pegelregler
- Mikrofon- & Aux-Stummschaltung
- Stereo-Ausgangspegelanzeige
- Kopfhörer- und Monitor-Pegelregler
- HDMI Audio-Stummschaltung
- Kopfhörer/Monitor-Stummschaltung

#### Nicht vergessen

- Niemals über längere Zeit laute Musik hören. Informationen zum Gehörschutz finden Sie in den Sicherheitshinweisen auf Seite 2.
- Heben Sie die Versandkartons und das Verpackungsmaterial auf! Sie könnten sie eines Tages noch brauchen. Außerdem lieben es Katzen, darin zu spielen und unerwartet auf Sie zu springen. Tun Sie so, als ob Sie überrascht wären!
- Bewahren Sie Ihren Kaufbeleg sicher auf.

#### Über dieses Handbuch

Diese Anleitung ist leicht verständlich mit vielen Unterabschnitten gestaltet, damit man nicht elektronisch hin- und herblättern muss, um alles zu erfahren. Um herauszufinden, wie Sie das MainStream optimal nutzen können, müssen Sie nicht das ganze Handbuch lesen.

Sie kennen das Sprichwort: "Ein Bild sagt mehr als 1000 Worte". In diesem Sinne haben wir einige Illustrationen, Screenshots und andere Abbildungen zur Ergänzung des Textes hinzugefügt.

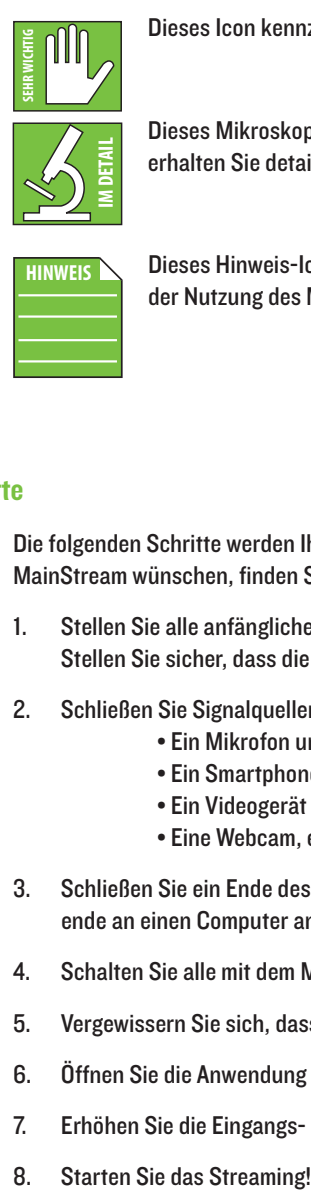

Dieses Icon kennzeichnet Informationen, die sehr wichtig oder speziell sind. Diese sollten Sie lesen und behalten.

Dieses Mikroskop-Icon kennzeichnet ausführliche Erklärungen von Funktionen und praktische Tipps. Hier erhalten Sie detaillierte Informationen.

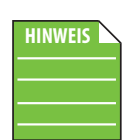

Dieses Hinweis-Icon soll Ihre Aufmerksamkeit auf bestimmte Merkmale und Funktionen im Zusammenhang mit der Nutzung des MainStream lenken.

#### Erste Schritte

Die folgenden Schritte werden Ihnen helfen, das MainStream schnell einzurichten. Wenn Sie eine gründlichere Einführung in das MainStream wünschen, finden Sie auf den nächsten Seiten eine Fülle von Informationen!

- 1. Stellen Sie alle anfänglichen Verbindungen bei deaktivierten Netzschaltern der Geräte her. Stellen Sie sicher, dass die Lautstärkeregler ganz zurückgedreht sind.
- 2. Schließen Sie Signalquellen an das MainStream an, z. B.:
	- Ein Mikrofon und Kopfhörer/Monitore oder ein Headset. (Bei Bedarf 48 V-Phantomspeisung aktivieren).
	- Ein Smartphone über TRRS an die 3,5 mm Aux-Buchse.
	- Ein Videogerät an die HDMI-Eingangsbuchse [Computer, Videospielkonsole, DSLR-Kamera usw.].
	- Eine Webcam, ein USB-Mikrofon, einen USB-Stick usw. an die USB-C IN-Buchsen.
- 3. Schließen Sie ein Ende des mitgelieferten USB-C-Kabels an die USB-C OUT-Buchse des MainStream und das andere Kabelende an einen Computer an. Das MainStream schaltet sich automatisch mit dem Computer ein.
- 4. Schalten Sie alle mit dem MainStream verbundenen Geräte ein.
- 5. Vergewissern Sie sich, dass alle Mute-Tasten deaktiviert sind.
- 6. Öffnen Sie die Anwendung Ihrer Wahl und belegen Sie die Multifunktionstasten wie gewünscht.
- 7. Erhöhen Sie die Eingangs- und Ausgangslautstärke langsam auf einen angenehmen Hörpegel.
- 

### Kapitel 2: MainStream Rückseite

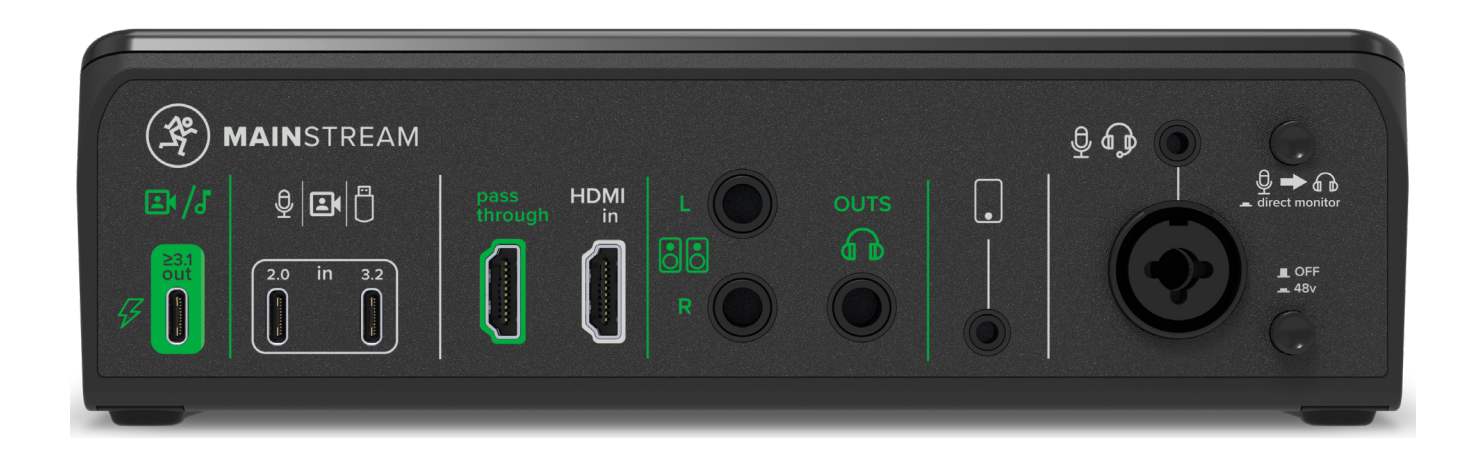

#### **Einleitung**

Die Oberseite des MainStream ist der Ort, an dem die ganze Magie stattfindet – falls es mit Spannung versorgt wird und Mikrofon, Kopfhörer, Studiomonitore und andere Dinge angeschlossen sind. Also fangen wir hier an! Werfen wir einen Blick auf jedes dieser Features, beginnend mit der USB-C-Spannungsversorgung unten links am MainStream, gefolgt von den Eingangsund Ausgangsbuchsen und den restlichen Optionen.

#### Audio/Video-Interface und Spannungsversorgung

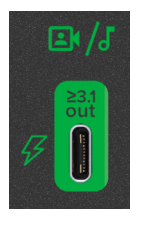

**SEHR WICHTIG**

Dieser 2x2 USB-C-Anschluss ist die einzige Spannungsquelle des MainStream... aber er kann noch viel mehr! Das heißt, wir fangen dort an. Schließen Sie einfach ein Ende des mitgelieferten Kabels an diesen MainStream USB-C-Port und das andere Ende an den USB-C-Port eines Computers an. Wenn der Computer mit Spannung versorgt ist, ist es auch das MainStream.

HINWEIS: Der Aufdruck am Port weist darauf hin, dass dieser Anschluss nur zertifizierte USB-C ≥3.1 Kabel akzeptiert.

Über diesen Anschluss wird das MainStream nicht nur mit Spannung versorgt, sondern es werden auch Audio, Video und Daten unabhängig voneinander übertragen, einschließlich HDMI, USB und Analogeingänge. Dadurch kann jedes Videofeed, jede Audioquelle und jedes USB-Gerät als eigene unabhängige Quelle erscheinen (bei Anschluss an einen Computer). Wie Sie später sehen werden, gibt es auch unabhängige Lautstärkeregler für jede dieser Quellen.

Dieser Anschluss liefert eine Auflösung von 4Kp60 (Ultra HD). Die maximale Aufnahmeauflösung beträgt 1080p60 (Full HD) für den HDMI-Eingang. Das USB-Audioformat ist 24-Bit und 48 kHz.

Außerdem empfängt dieser Port ein Stereo-Audiosignal vom Computer und sendet es an die Kopfhörer, Monitore und Mix Minus. Der Pegel wird über den Audio Return-Pegelregler des PCs auf der Vorderseite des MainStream gesteuert. (Der kleine Regler oben links auf dem MainStream. Der Aufdruck unter dem Regler zeigt einen Computer).

Nicht zuletzt wird der USB-C-Port auch für Firmware-Updates, Funktionstasten und Middleware genutzt. Bitte laden Sie die Firmware-Update-Software von der Produktseite herunter, damit Sie immer die neueste Version nutzen.

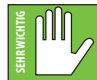

Vergessen Sie nicht, den Ein- und Ausgang über die Einstellungen auf 'MainStream' (oder 'MainStream HDMI') umzustellen.

#### XLR- und 6,35 mm-Kombieingangsbuchse [Kanal 1]

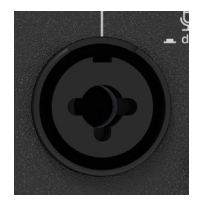

Diese XLR-Buchse kann Mikrofon- oder Line-Pegel-Eingangssignale von fast jeder Art von Quelle verarbeiten. Professionelle Ribbon-, Dynamik- und Kondensatormikrofone klingen alle hervorragend über diesen Eingang. Der Mikrofon-/Line-Pegel-Eingang verkraftet jede Art von eingespeistem Pegel ohne zu übersteuern.

Der Eingangspegel wird über den Mikrofon-Pegelregler auf der Vorderseite des MainStream gesteuert. [Es ist der große Drehregler auf der linken Seite. Der Aufdruck unter dem Drehregler zeigt ein Mikrofon und ein Headset.]

Der Eingang ist gemäß den von der AES (Audio Engineering Society) festgelegten Standards wie folgt verdrahtet.

#### symmetrische XLR-Verdrahtung:

Pol 1 = Abschirmung (Erdung) Pol 2 = positiv (+ oder heiß) Pol 3 = negativ (– oder kalt)

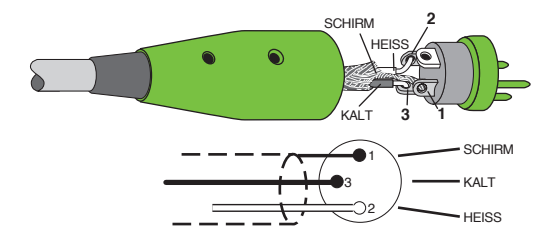

Neben symmetrischen Mikrofon- oder Line-Pegel-Signalen über einen XLR-Anschluss kann man an diesen Eingang auch 6,35 mm Line-Pegel-Signale von symmetrischen oder unsymmetrischen Quellen anschließen.

Um symmetrische Leitungen an diesen Eingang anzuschließen, verwenden Sie einen 6,35 mm TRS-Stecker. "TRS" steht für Tip-Ring-Sleeve (Spitze-Ring-Schirm), die drei Anschlusspunkte, die an 6,35 mm Stereo-Klinkenbuchsen/-steckern oder symmetrischen Klinkenbuchsen/-steckern vorhanden sind. TRS-Buchsen und -Stecker werden für symmetrische Signale verwendet und sind wie folgt verdrahtet:

#### symmetrische 6,35 mm TRS-Monoverdrahtung:

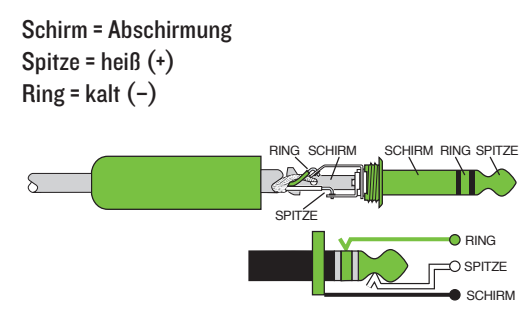

Um unsymmetrische Leitungen an diesen Eingang anzuschließen, verwenden Sie einen 6,35 mm Mono-Klinkenstecker (TS), der wie folgt verdrahtet ist:

#### unsymmetrische 6,35 mm TS-Monoverdrahtung:

```
Schirm = Abschirmung
Spitze = hei\beta (+)SPITZE
                                             SCHIRM SPITZE
                               SPITZE
                                SCHIRM
```
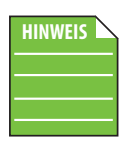

Während Kanal 1 diese Kombibuchse und die darüber liegende 3,5 mm TRRS-Buchse miteinander verbindet, funktionieren diese nicht gleichzeitig. Der XLR-Eingang hat Vorrang.

SCHIRM

#### 48 V-Phantomspannungstaste

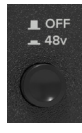

Die meisten modernen, professionellen Kondensatormikrofone benötigen Phantomspannung. Hierbei überträgt der Mixer über die für Audiosignale benutzten Adern eine schwache Gleichspannung zur Mikrofonelektronik. (Semiprofessionelle Kondensatormikrofone verwenden für den gleichen Zweck häufig Batterien.) "Phantom" bedeutet, dass diese Spannung von Dynamikmikrofonen, die keine externe Spannung benötigen und davon unbeeinflusst bleiben, nicht wahrgenommen wird (z. B. Shure SM57/ SM58).

Drücken Sie diese Taste, wenn Ihr Mikrofon Phantomspannung benötigt. (Prüfen Sie immer die Position dieser Taste, bevor Sie Mikrofone anschließen.)

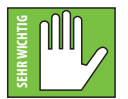

Schließen Sie keine unsymmetrischen oder Ribbon-Mikrofone an die Mikrofoneingänge an, solange die Phantomspannung aktiviert ist. Schließen Sie nur dann Instrumentenausgänge an die Mikrofoneingänge mit Phantomspannung an, wenn Sie sicher sind, dass dies gefahrlos möglich ist. Stellen Sie sicher, dass der Pegelregler des Mikrofons zurückgedreht ist (und/oder die Mute-Taste des Mikrofons aktiviert ist), wenn Sie ein Mikrofon

bei aktivierter Phantomspeisung an die Mikrofoneingänge anschließen, um zu verhindern, dass Knackgeräusche zu den Lautsprechern gelangen.

#### 3,5 mm-Headsetbuchse [Kanal 1]

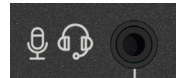

Diese 3,5 mm TRRS-Buchse akzeptiert die Line-Pegel-Signale eines Gaming-Headsets. Sie ist gleichzeitig ein Mono Mikrofonpegel-Eingang und ein Stereo-Ausgang des Kopfhörermix.

Der Eingangspegel wird über den Mikrofonpegelregler auf der Vorderseite des MainStream gesteuert. [Es ist der große Drehregler auf der linken Seite des MainStream. Auf dem Aufdruck unterhalb des Reglers sind ein Mikrofon und ein Headset abgebildet.]

Der Ausgangspegel wird über den Kopfhörerpegelregler auf der Vorderseite des MainStream gesteuert. [Es ist der große Drehregler auf der rechten Seite des MainStream. Auf dem Aufdruck unterhalb des Reglers ist ein Kopfhörer abgebildet.]

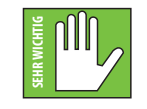

Vorsicht: Der Kopfhörerverstärker ist laut und kann dauerhafte Gehörschäden verursachen. Sogar mittlere Pegel können bei manchen Kopfhörern schmerzhaft laut sein. BITTE VORSICHT! Drehen Sie den Pegelregler zunächst ganz zurück, bevor Sie Headsets anschließen. Drehen Sie den Regler dann vorsichtig auf und hören Sie aufmerksam zu. deal the mass and the mass and the mass and the mass and the search theorem is the mass and the search is the search in the search is the search to the search the search is the search to the mass and the Mikrofoneingange a

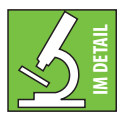

Während der XLR-Mikrofoneingang von Kanal 1 48 V-Phantomspannung unterstützt, ist dies bei diesem 3,5 mm-Mikrofon/Headsetanschluss nicht der Fall.

Allerdings fügt diese Buchse eine zusätzliche +5 V "Plug-In-Spannung" hinzu.

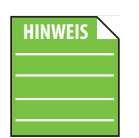

Während Kanal 1 diese 3,5 mm TRRS-Buchse und die darunter liegende Kombibuchse miteinander verbindet, funktionieren sie nicht gleichzeitig. Der XLR-Eingang hat Vorrang.

#### Direct Monitor-Taste

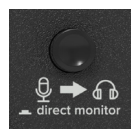

Aktivieren Sie diese Taste, um die Eingangssignale abzuhören. Diese werden dann an die Kopfhörer und Monitore weitergeleitet. Das Eingangsmonitoring erfolgt im analogen Bereich und ist latenzfrei.

Wenn Sie Ihre bearbeitete Stimme über die PC-Rückleitung des Computers hören möchten, stellen Sie sicher, dass diese Taste

#### 3,5 mm Stereo-Smartphonebuchse [Kanal 2]

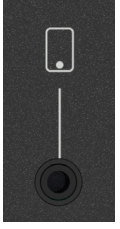

Schließen Sie ein Smartphone oder Tablet über einen 3,5 mm TRRS-Stecker an diese Buchse an. Dank der integrierten Mix Minus-Funktion können Gäste von außerhalb in Echtzeit und ohne Echo oder Loopback interagieren.

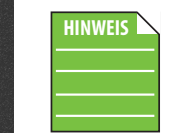

Diese Buchse ist immer auf volle Lautstärke eingestellt. Die Lautstärke wird über das angeschlossene Gerät eingestellt, nicht über die Regler am MainStream.

Das Signal kann jedoch über die Mute-Taste stummgeschaltet werden.

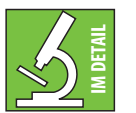

An diese Buchse kann auch ein 3,5 mm TRS-Stecker angeschlossen werden. Bei TRRS kann das Signal jedoch in beide Richtungen gesendet und empfangen werden! Das Signal, das zum Smartphone zurückgeführt wird, ist Mix Minus (es gibt also kein Echo oder Loopback für den Gast).

#### 6,35 mm-Kopfhörerbuchse

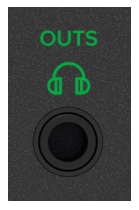

Dieser 6,35 mm TRS-Anschluss liefert das Ausgangssignal für Stereokopfhörer (oder einen Kopfhörerverstärker). Die Lautstärke wird über den Kopfhörerregler auf der Oberseite des MainStream geregelt. Der Kopfhörerausgang ist standardmäßig verdrahtet:

Spitze = linker Kanal Ring = rechter Kanal Schirm = Erdung

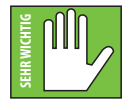

VORSICHT: Der Kopfhörerverstärker ist laut und kann dauerhafte Gehörschäden verursachen. Sogar mittlere Pegel können bei manchen Kopfhörern schmerzhaft laut sein. BITTE VORSICHT! Drehen Sie den Kopfhörerpegelregler zunächst ganz zurück, bevor Sie Kopfhörer anschließen oder etwas Neues probieren, das auf den Kopfhörerpegel wirken könnte. Drehen Sie den Regler dann vorsichtig auf und hören Sie aufmerksam zu.

#### 6,35 mm L/R-Monitorausgangsbuchsen

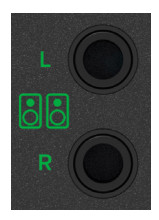

Diese symmetrischen 6,35 mm Stereo-Ausgangsbuchsen werden an die Eingänge von Aktivmonitoren angeschlossen. Das Ausgangssignal ist eine Stereomischung aller Eingänge, einschließlich Kanal 1, wenn dessen Direct Monitor-Taste nicht deaktiviert ist. Der Ausgangspegel wird über den Monitorausgangspegelregler auf der Vorderseite des MainStream gesteuert. (Dies ist der kleine Regler auf der rechten Seite des MainStream. Der Aufdruck unter dem Regler zeigt ein Monitorpaar).

Es sollte nicht überraschen, dass wir die Monitore der MR-Serie oder CR-X / CR-XBT in beliebiger Größe empfehlen. Weitere Informationen finden Sie auf der Mackie Website!

#### HDMI-Eingangsbuchse

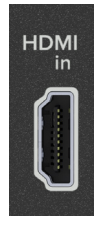

Schließen Sie ein Ende des HDMI-Kabels an diese Buchse und das andere Ende an ein Audio-/Videogerät an. Dies kann eine Videospielkonsole, ein Computer, eine DSLR-Kamera usw. sein. Der Eingangspegel wird über den HDMI-Audiopegelregler auf der Vorderseite des MainStream gesteuert. (Dies ist der kleine Regler unten links am MainStream. Auf dem Aufdruck unter dem Regler ist eine HDMI-Buchse abgebildet).

Die HDMI-Eingangsbuchse Typ A 2.0 akzeptiert HDMI-Kabel (bis zu) der Kategorie 3 und liefert eine Auflösung von 4Kp60 (Ultra HD). Die maximale Aufnahmeauflösung beträgt 1080p60 (Full HD). Die HDMI-Audioeingänge verarbeiten 24-Bit und 48 kHz.

#### HDMI Passthrough-Buchse

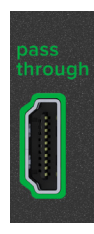

Diese HDMI Passthrough-Buchse gibt das eingehende HDMI-Eingangssignal an einen Computermonitor oder ein TV-Gerät mit niedriger Latenz und voller Auflösung (bis zu 4K60) aus. Perfekt für Spiele in Echtzeit mit maximaler Auflösung. Schließen Sie ein Ende des HDMI-Kabels an diese Buchse und das andere Ende an den HDMI-Eingang eines TV-Geräts oder Computermonitors an. Auf diese Weise wird das Signal vom HDMI-Eingang zum angeschlossenen Ausgabegerät (TV/Monitor) gesendet.

Die HDMI Typ A 2.0 Passthrough-Buchse akzeptiert HDMI-Kabeltypen (bis zu) der Kategorie 3 und liefert eine Auflösung von 4Kp60 (Ultra HD). Die maximale Aufnahmeauflösung beträgt 1080p60 (Full HD). Die HDMI Passthrough-Audioausgänge bieten 24-Bit und 48 kHz.

#### Dualer USB-C Eingangs-Hub

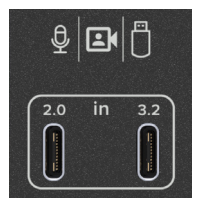

Diese beiden USB-C-Eingänge fungieren praktisch als USB-Hub. Sie werden zum Senden und Empfangen von Audio, Video und Daten an einen Computer verwendet. Dies kann eine Vielzahl von Dingen sein, wie z. B. eine Webcam, ein USB-Mikrofon, ein USB-Stick, eine DSLR-Kamera oder so ziemlich jede andere USB-C-Quelle.

Diese Eingänge werden dann an den USB-C-Ausgang weitergeleitet (der sich direkt links von diesen Eingängen befindet – und da dieser Anschluss auch für die Stromversorgung des MainStream verwendet wird, sollte bereits ein Kabel mit dem USB-C-Ausgang verbunden sein).

Diese Eingänge werden auf dem empfangenden Computer als unabhängige Geräte angezeigt.

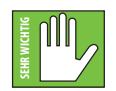

Achten Sie darauf, das richtige Kabel für Ihr Gerät zu verwenden. Der rechte Eingang akzeptiert hochwertige Webcams, Mikrofone und andere USB-C-Geräte. Hochwertige Geräte (über 3.0), die an den linken Eingang angeschlossen sind, funktionieren nicht so gut. Firmware-Update-Software von der Produktseite herunter, um sicherzustellen, dass Sie die neueste Version nutzen.<br>Firmware-Update-Software von der Produktseite herunter, um sicherzustellen, dass Sie die neueste Version nutz

Diese USB-C-Anschlüsse sind nur für Eingänge gedacht. Sie sind keine Spannungsquelle.

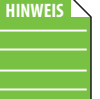

Firmware-Updates

Der USB-C-(Spannungs-)Anschluss wird auch zur Durchführung von Firmware-Updates verwendet. Bitte laden Sie die

### Kapitel 3: MainStream Oberseite

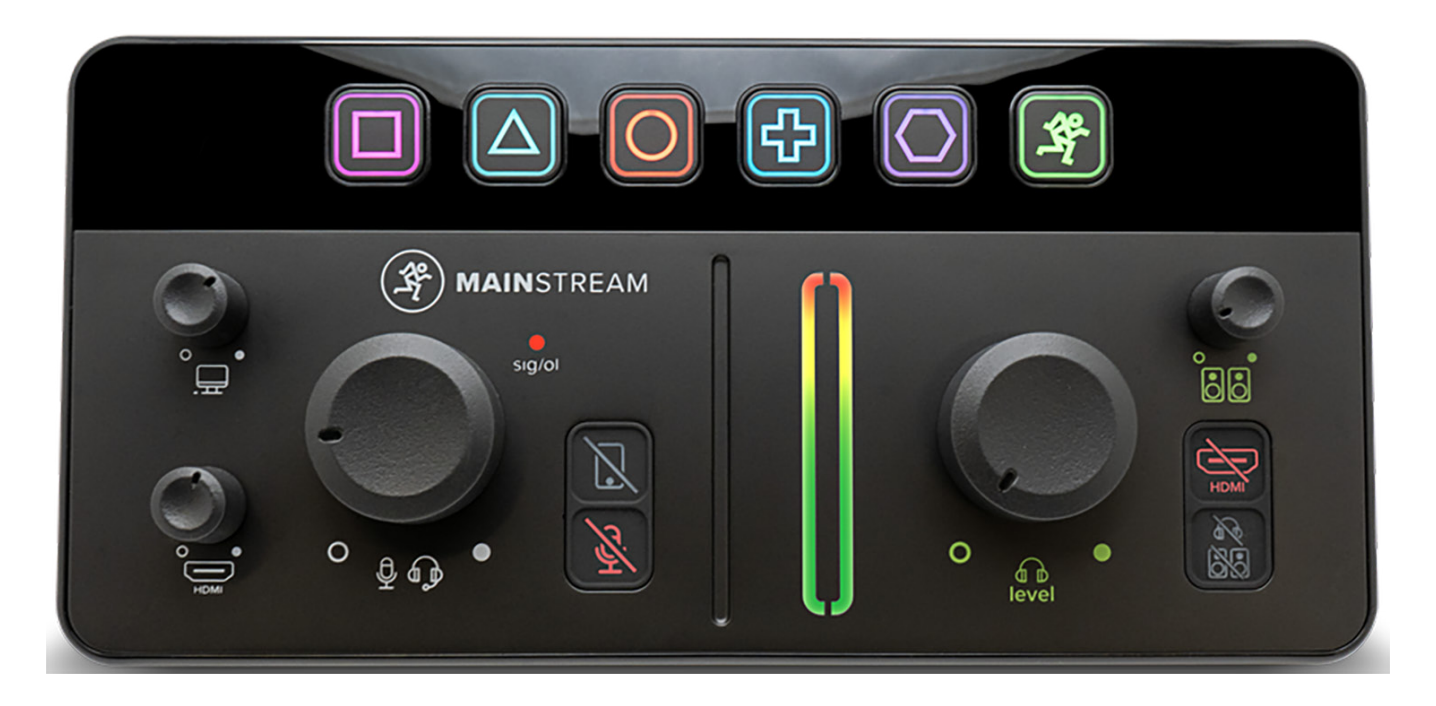

#### **Einleitung**

Von oben nach unten und von links nach rechts ist jedes MainStream mit einer Reihe von Reglern, Tasten, LEDs und mehr ausgestattet. So viel mehr, dass wir alle einzeln aufzählen und beschreiben werden, beginnend in der oberen linken Ecke mit dem Drehregler für den PC Audio Return-Pegel.

#### PC Audio Return-Pegelregler

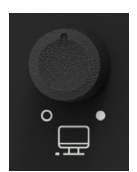

Mit diesem Regler wird die Eingangslautstärke des Audio Return-Signals vom Computer zu den Kopfhörern, Monitoren und Mix Minus eingestellt.

Wir empfehlen, diesen Drehregler ganz nach rechts auf Maximum zu drehen. Drehen Sie ihn dann bei Bedarf wieder etwas zurück. Regelbereich:  $\infty$  (aus) bis maximale Verstärkung (max).

#### Mikrofon-Pegelregler (+Sig/OL LED)

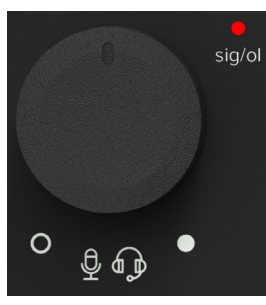

Mit diesem Drehregler wird die Lautstärke von Kanal 1 – Mikrofon und Headset – zum Kopfhörer und Mix Minus eingestellt.

Regelbereich:

**XLR/TRS-Eingang –**  $\infty$  **(aus) bis maximale Verstärkung (+60 dBu)** 3,5 mm TRRS-Headseteingang –  $\infty$  (aus) bis maximale Verstärkung (+50 dBu)

Die zugehörige zweifarbige LED leuchtet grün, wenn ein Signal auf Kanal 1 (Mikrofon/Headset) anliegt. Sie leuchtet so lange, wie ein Signal über -20 dBu auf diesem Kanal anliegt.

Die zweifarbige LED leuchtet rot, wenn das Signal von Kanal 1 (Mikrofon/Headset) zu hoch ist und übersteuert. Dies sollte vermieden werden, da sonst Verzerrungen auftreten. Wenn die OL LED regelmäßig aufleuchtet, prüfen Sie, ob der Lautstärkeregler für das Mikrofon/Headset richtig eingestellt ist. Hartes Clipping des Signals beginnt bei -3 dB.

Die LED-Anzeige wird hinter dem Pegelregler und vor dem Ausgangspegelregler erzeugt.

#### Aux Mute-Taste

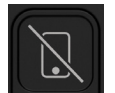

Mute-Tasten schalten das Signal stumm, indem sie es ins Nichts "leiten". Durch Drücken dieser Taste wird der Eingang von Kanal 2 (3,5 mm Aux) stummgeschaltet. Das Aktivieren der Aux Mute-Taste führt (fast) zum gleichen Ergebnis wie das vollständige Zurückdrehen der Lautstärke des Geräts.

Mute-Tasten leuchten rot, wenn sie aktiviert sind.

#### Mikrofon Mute-Taste

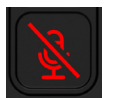

Mute-Tasten schalten das Signal stumm, indem sie es ins Nichts "leiten". Durch Drücken dieser Taste wird der Eingang von Kanal 1 (Mikrofon/Headset) stummgeschaltet. Das Aktivieren der Mute-Taste des Mikrofons führt (fast) zum gleichen Ergebnis wie das vollständige Zurückdrehen des Mikrofonpegelreglers.

Mute-Tasten leuchten rot, wenn sie aktiviert sind (siehe Abbildung links).

#### Kopfhörer-Pegelregler

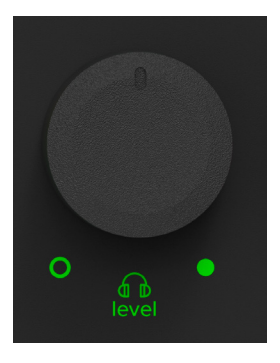

Mit diesem Regler wird die Lautstärke an den 6,35 mm-Kopfhörer- und 3,5 mm-Headset-Ausgängen von  $\infty$  (aus) bis zur maximalen Verstärkung (max.) eingestellt. Achten Sie darauf, dass dieser Regler vollständig zurückgedreht ist, bevor Sie eine neue Quelle auswählen oder hinzufügen.

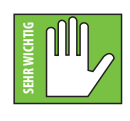

VORSICHT: Der Kopfhörerverstärker ist laut und kann dauerhafte Gehörschäden verursachen. Sogar mittlere Pegel können bei manchen Kopfhörern schmerzhaft laut sein. BITTE VORSICHT! Drehen Sie den Kopfhörerpegelregler zunächst immer ganz zurück, bevor Sie Kopfhörer anschließen oder etwas Neues probieren, das auf den Kopfhörerpegel wirken könnte. Drehen Sie den Regler dann vorsichtig auf und hören Sie aufmerksam zu.

#### Monitor-Pegelregler

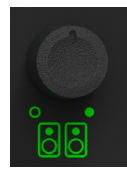

Dieser Drehregler steuert die Ausgangslautstärke zu den Monitoren mit einem Pegelbereich von  $\infty$  (aus, ganz links) bis zur maximalen Verstärkung (max., ganz rechts). Das Signal an diesem Ausgang ist eine Stereomischung aller Eingänge. Dies gilt auch für Kanal 1, wenn die Direct Monitor-Taste nicht deaktiviert ist.

#### HDMI Audio Mute-Taste

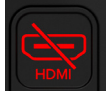

Mute-Tasten schalten das Signal stumm, indem sie es ins Nichts "leiten". Durch Drücken dieser Taste wird das HDMI-Audio stummgeschaltet, das zu den Kopfhörern, Monitoren und Mix Minus gesendet wird. Das Aktivieren der HDMI Audio Mute-Taste liefert (fast) die gleichen Ergebnisse wie das vollständige Zurückdrehen des HDMI-Audiopegelreglers.

Mute-Tasten leuchten rot, wenn sie aktiviert sind (siehe Abbildung links).

#### Kopfhörer/Monitor Mute-Taste

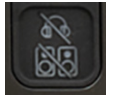

Mute-Tasten schalten das Signal stumm, indem sie es ins Nichts "leiten". Durch Drücken dieser Taste werden die Kopfhörer- und Monitorausgänge stummgeschaltet, die zum 6,35 mm-Kopfhörerausgang, zum 3,5 mm-Headsetausgang und zu den 6,35 mm-Monitorausgängen geleitet werden. Das Aktivieren der Mute-Taste für Kopfhörer/Monitore liefert (fast) die gleichen Ergebnisse wie das vollständige Zurückdrehen der Kopfhörer- und Monitorpegelregler.

Mute-Tasten leuchten rot, wenn sie aktiviert sind.

#### HDMI Audio-Pegelregler

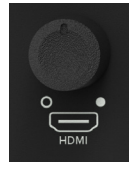

Mit diesem Regler wird die Eingangslautstärke des HDMI-Audiosignals zu den Kopfhörer-, Monitor- und Mix Minus-Ausgängen eingestellt.

Wir empfehlen, diesen Drehregler ganz nach rechts auf Maximum zu drehen. Drehen Sie ihn dann bei Bedarf wieder etwas zurück. Regelbereich:  $\infty$  (aus) bis maximale Verstärkung (max.).

#### Hauptpegelanzeigen

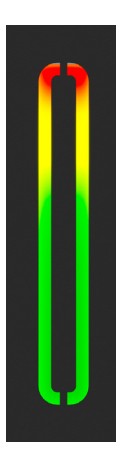

Die Ausgangspegelanzeige zeigt den Ausgangspegel in Stereo an. Diese Anzeige sollte meistens grün bleiben, mit gelegentlichen Vorstößen in den gelben Bereich. Wenn sie konstant gelb bleibt (oder rotes Clipping auftritt), drehen Sie den Ausgangspegel zurück in den grünen Bereich und überprüfen Sie auch die Eingangspegel.

Rot [Clipping] = Übersteuerung (OL)  $Gelb = +4$  dBu bis  $+15$  dBu Grün [unten] = –30 dBu bis +3 dBu

Die Ausgangspegelanzeige zeigt das Audiosignal des Kopfhörers nach dem Ausgangspegelregler des Kopfhörers an.

#### Multifunktionstasten

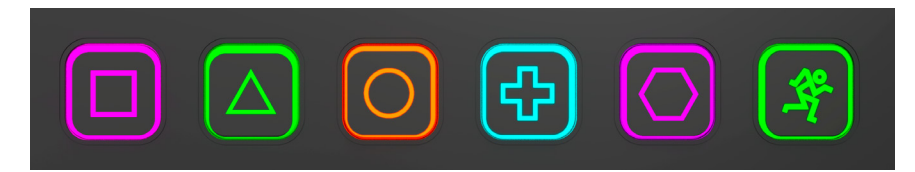

Diese sechs Multifunktionstasten (alias F1 – F6) haben jeweils zwei Funktionen.

Zunächst einmal sind sie programmierbar und können mit frei wählbaren Aufgaben belegt werden, z. B. dem Umschalten von Szenen, dem Triggern virtueller Sample-Pads und mehr. Die Multifunktionstasten können mit den Hotkey-Einstellungen jeder Anwendung zugewiesen werden, einschließlich OBS.

Sie imitieren und "leihen" sich die gleiche Funktionalität wie die Funktionstasten eines PCs oder Macs (FI – F6) und fungieren dann als "Trigger" für die Funktion, der sie zugewiesen sind. Wenn Sie die Taste antippen, leuchtet die LED heller, um anzuzeigen, dass die zugewiesene Funktion getriggert wurde.

Diese Multifunktionstasten dienen auch als Cheat Codes für Gamer. Alle Spiele können "gecrackt" werden, indem man zwei Tasten gleichzeitig zwei Sekunden gedrückt hält und dann loslässt. Halten Sie zuerst die Quadrat- und die Kreistaste gedrückt und lassen Sie sie dann los, gefolgt von der Dreieck- und Running Man-Taste.

Das gerade laufende Spiel bestätigt, dass Sie jetzt im "Cheat"-Modus spielen. Wenn mehrere "Cheats" verfügbar sind, können Sie durch diese scrollen und einen auswählen, indem Sie mit dem Finger auf den Hauptpegelanzeigen auf und ab fahren. Wenn Sie den Finger loslassen, wird die Auswahl übernommen.

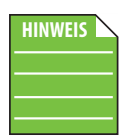

Diese Funktion ist nur aktiviert, wenn der Benutzer die Hauptpegelanzeige zum Lesen seines Fingerabdrucks eingerichtet hat. Andernfalls ist die Funktion wirkungslos.

### Anschlussdiagramme

Anschlussdiagramme > Spielekonsole Streaming Setup

# **GAMING CONSOLE STREAMING SETUP**

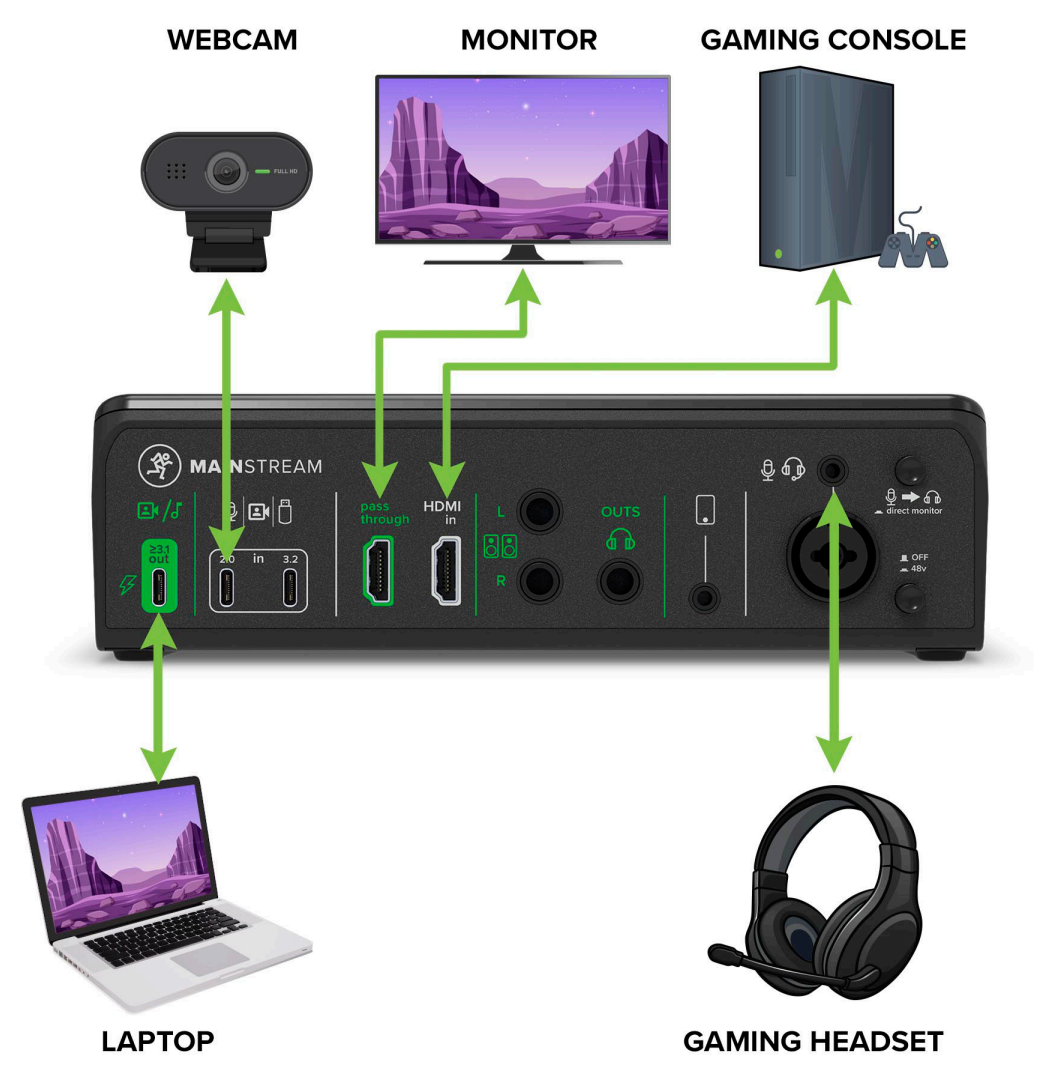

Das MainStream fungiert als Capture Card für Switch, Xbox, PlayStation und andere Spielekonsolen. Schließen Sie Ihre Konsole einfach an den HDMI-Eingang und den HDMI-Passthrough an Ihr TV-Gerät an. Sie können mit einem leichten Laptop und Ihrem Headset streamen und so eine kostengünstige und hochwertige Option nutzen.

Anschlussdiagramme > Gaming PC Streaming Setup

# **GAMING PC STREAMING SETUP**

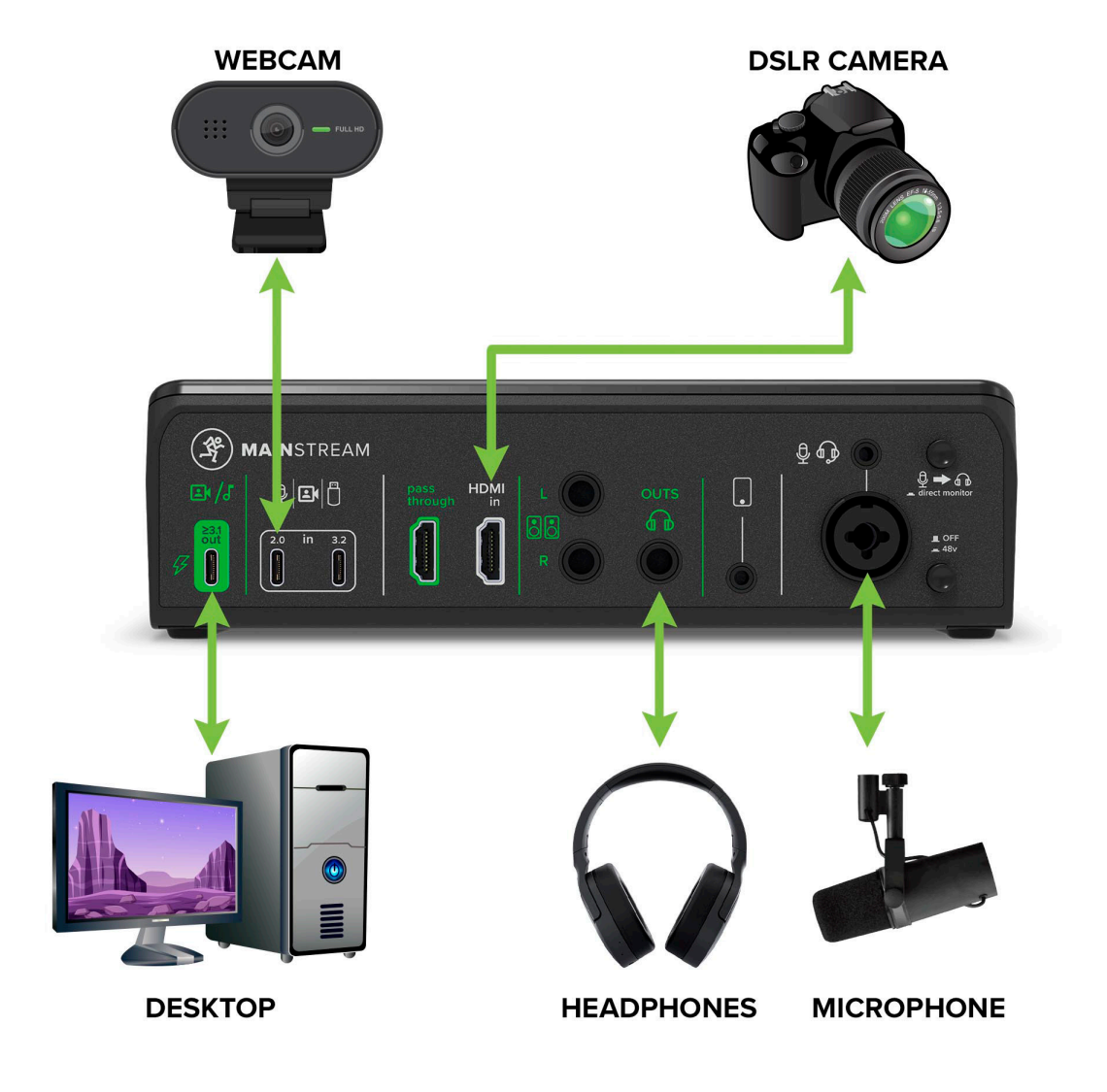

Betreiben Sie eine professionelle Live Streaming Battle Station über das Mackie MainStream, einschließlich einer High-End DSLR-Kamera über HDMI, einer USB-Webcam für einen zusätzlichen Blickwinkel sowie einem hochwertigen XLR-Rundfunkmikrofon und Kopfhörer. Alles wird über ein USB-C-Kabel mit Ihrem PC verbunden.

Anschlussdiagramme > Einfach Chatten Streaming Setup

# **JUST CHATTING STREAMING SETUP**

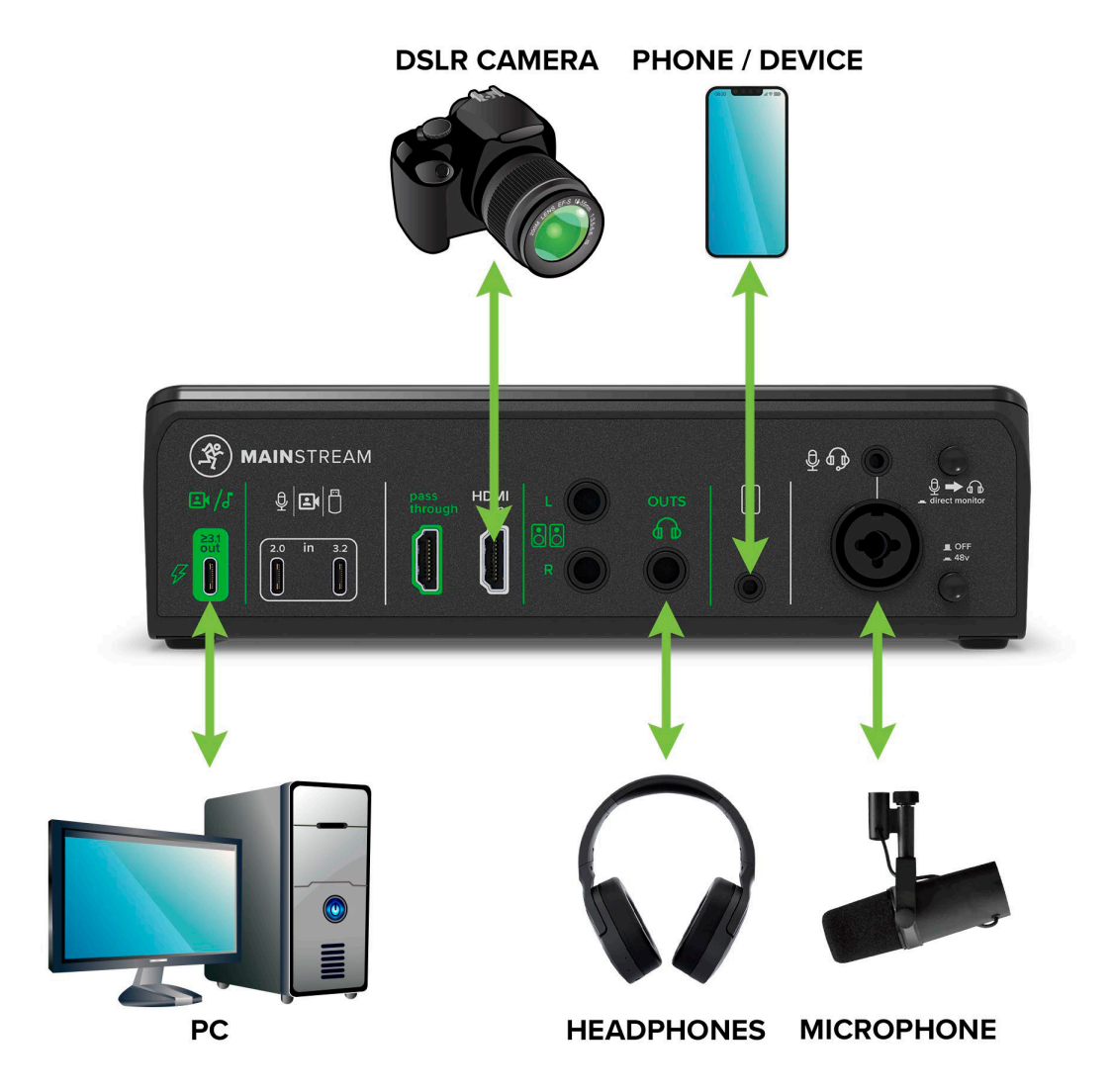

Die Flexibilität des Mackie MainStream macht es zum perfekten Interface für jede Art von Stream. Bei diesem "Einfach Chatten"-Setup werden eine DSLR-Kamera, ein USB-Mikrofon und ein Smartphone zum Chatten mit einem Gastanrufer verwendet. (Mix Minus sorgt dafür, dass der Anrufer kein Echo hört.)

### Anhang A: Service-Informationen

#### **Fehlersuche**

Wenn Sie glauben, dass Ihr Mackie-Produkt ein Problem hat, beachten Sie bitte die folgenden Tipps zur Fehlersuche und grenzen Sie das Problem möglichst genau ein. Besuchen Sie auf unserer Website (www.mackie.com) die Support-Rubrik, um Ideen zu sammeln, oder kontaktieren Sie unser Support-Team. Vielleicht finden Sie so die Lösung des Problems, ohne dass Sie Ihr Mackie-Produkt wegschicken müssen.

Im Folgenden finden Sie einige nützliche Tipps, mit denen Sie eines der unten beschriebenen Probleme (oder möglicherweise ein anderes, das wir noch nicht entdeckt haben) beheben können:

Erste Schritte: Wenn Sie Probleme mit dem Klang haben (oder keine Klänge hören), überprüfen Sie, wie auf Seite 6 im Erste Schritte-Verfahren beschrieben, ob alle Lautstärkeregler des Systems richtig eingestellt sind.

Es gibt keine vom Benutzer wartbaren Teile. Wenn keiner dieser Tipps funktioniert, lesen Sie bitte unter "Reparatur" auf der nächsten Seite, wie Sie weiter vorgehen können.

#### Kein Strom

- Unsere Lieblingsfrage: Wird das MainStream über USB mit Spannung versorgt?
- Unsere Lieblingsfolgefrage. Ist der Computer hochgefahren (oder zumindest eingeschaltet)?
- Sind in der Stadt alle Lichter erloschen? Wenn ja, wenden Sie sich an den örtlichen Stromversorger, um die Stromversorgung wiederherzustellen.

#### Kein Sound

- Sind alle Eingangs- und Ausgangsdrehregler vollständig nach links gedreht (oder stummgeschaltet)?
- Sind alle Anschlüsse korrekt und sicher? Prüfen Sie, ob alle Verbindungskabel funktionieren und an beiden Enden fest angeschlossen sind.
- Ist die Signalquelle eingeschaltet und funktioniert sie?

#### Rauschen / Brummen

- Verwenden Sie unsymmetrische Kabel? Tauschen Sie sie gegen symmetrische Kabel aus, um zu sehen, ob das Problem dadurch behoben wird.
- Manchmal ist es hilfreich, alle externen Audiogeräte an den selben Stromkreis anzuschließen, damit sie eine gemeinsame Erdung haben.

#### Andere Probleme

- Bitte senden Sie eine E-Mail oder rufen Sie den technischen Support an, wenn Sie ein anderes Problem haben, das hier nicht aufgeführt ist:
	- o mackie.com/support-contact
	- o 1-800-898-3211

#### Reparatur

Für Garantieleistungen siehe die Garantieinformationen auf Seite 23.

Serviceleistungen, die nicht unter die Garantie fallen, sind in einem vom Werk autorisierten Servicezentrum erhältlich. Das nächstgelegene Servicezentrum finden Sie, wenn Sie auf www.mackie.com auf die Rubrik "Support" und dann auf "Service Center Locator" klicken. Der Service für Mackie-Produkte außerhalb der Vereinigten Staaten kann über lokale Händler oder Vertriebspartner in Anspruch genommen werden.

Wenn Sie keinen Zugang zu unserer Website haben, können Sie unseren technischen Support unter der Nummer 1-800-898- 3211 von Montag bis Freitag während der normalen Geschäftszeiten (pazifische Zeit) anrufen und Ihr Problem schildern. Der technische Support wird Ihnen mitteilen, wo sich das nächste autorisierte Servicezentrum in Ihrer Region befindet.

## Anhang B: Technische Informationen

#### Technische Daten

#### Akustische Leistung

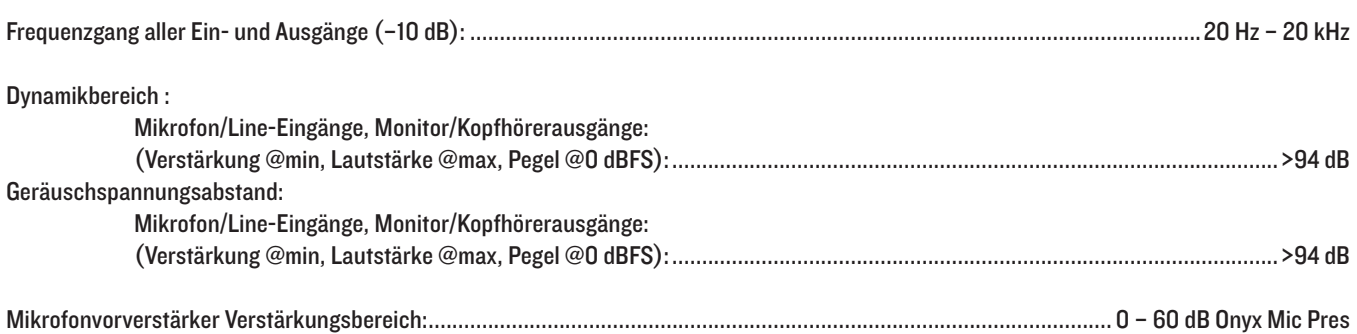

#### Eingang/Ausgang

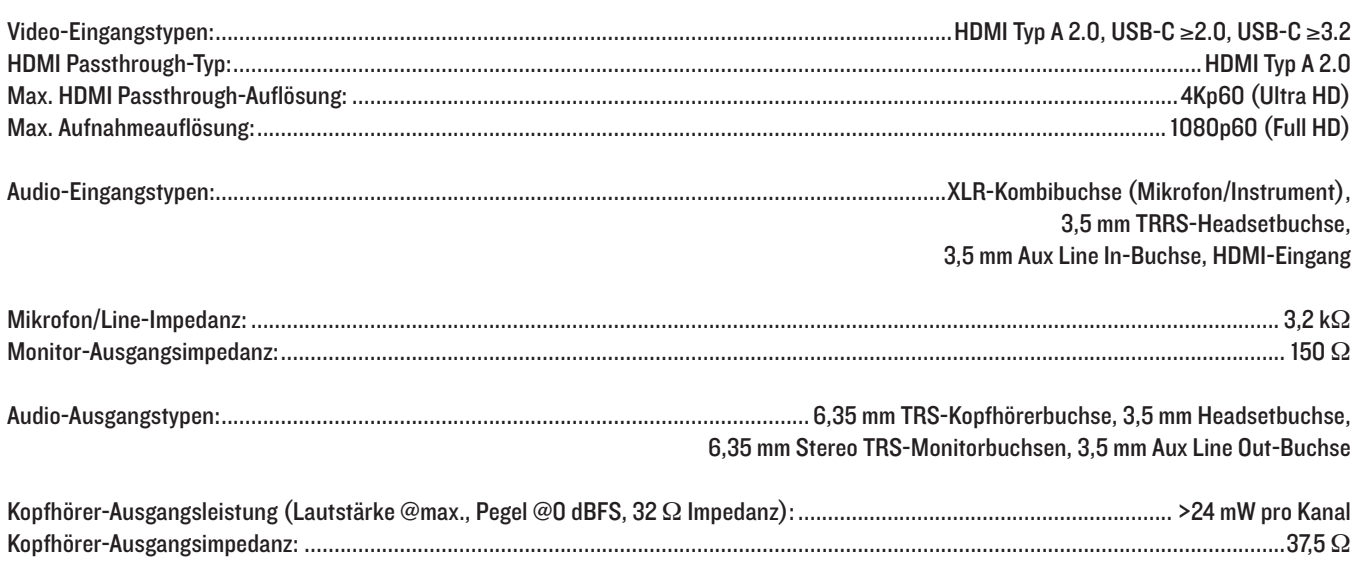

#### USB-Audioformat

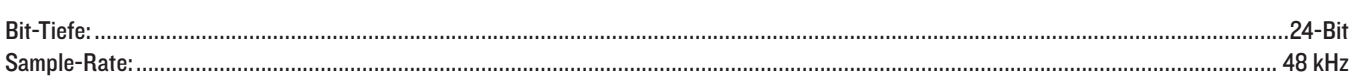

#### **Spannungsbedarf**

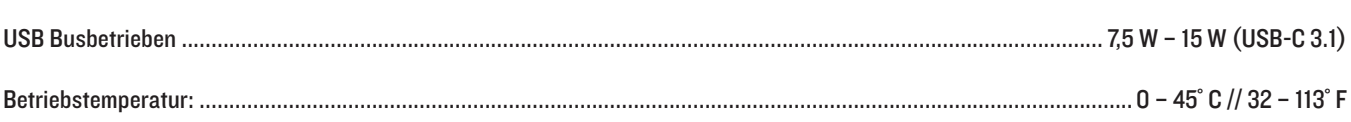

#### Abmessungen

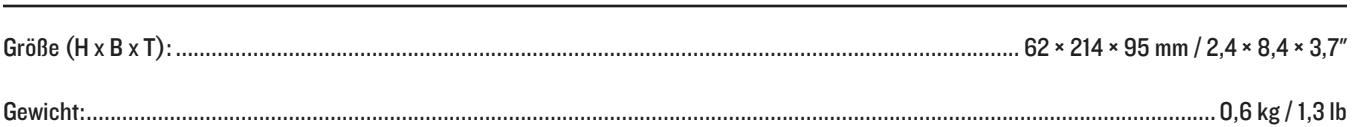

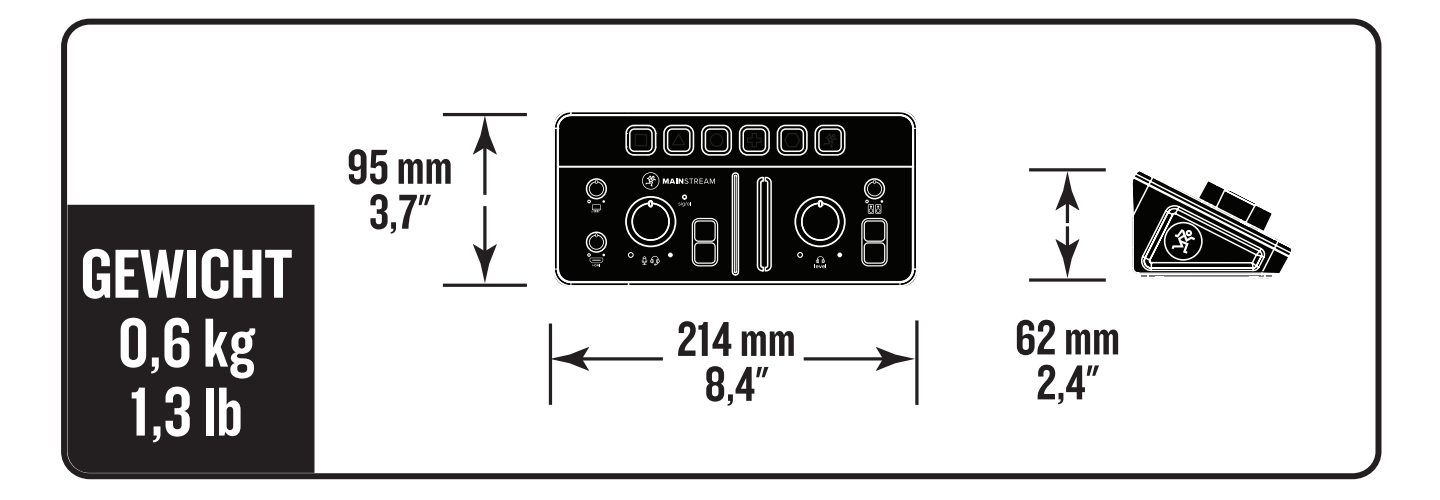

#### **Version**

Teilenummer, Revision und Datum:.......................................................................................................................SW1448-10, Rev A, Januar 2024

LOUD Audio, LLC. ist stets bestrebt, ihre Produkte durch die Einbeziehung neuer und verbesserter Materialien, Komponenten und Herstellungsmethoden zu verbessern. Daher behalten wir uns das Recht vor, diese Spezifikationen jederzeit und ohne Vorankündigung zu ändern. Der "Running Man" ist ein eingetragenes Warenzeichen von LOUD Audio, LLC. Alle anderen genannten Markennamen sind Warenzeichen oder eingetragene Warenzeichen der jeweiligen Inhaber und werden hiermit anerkannt.

Bitte informieren Sie sich auf unserer Website über eventuelle Aktualisierungen dieses Handbuchs: www.mackie.com. ©2024 LOUD Audio, LLC. Alle Rechte vorbehalten.

#### MainStream Blockdiagramm

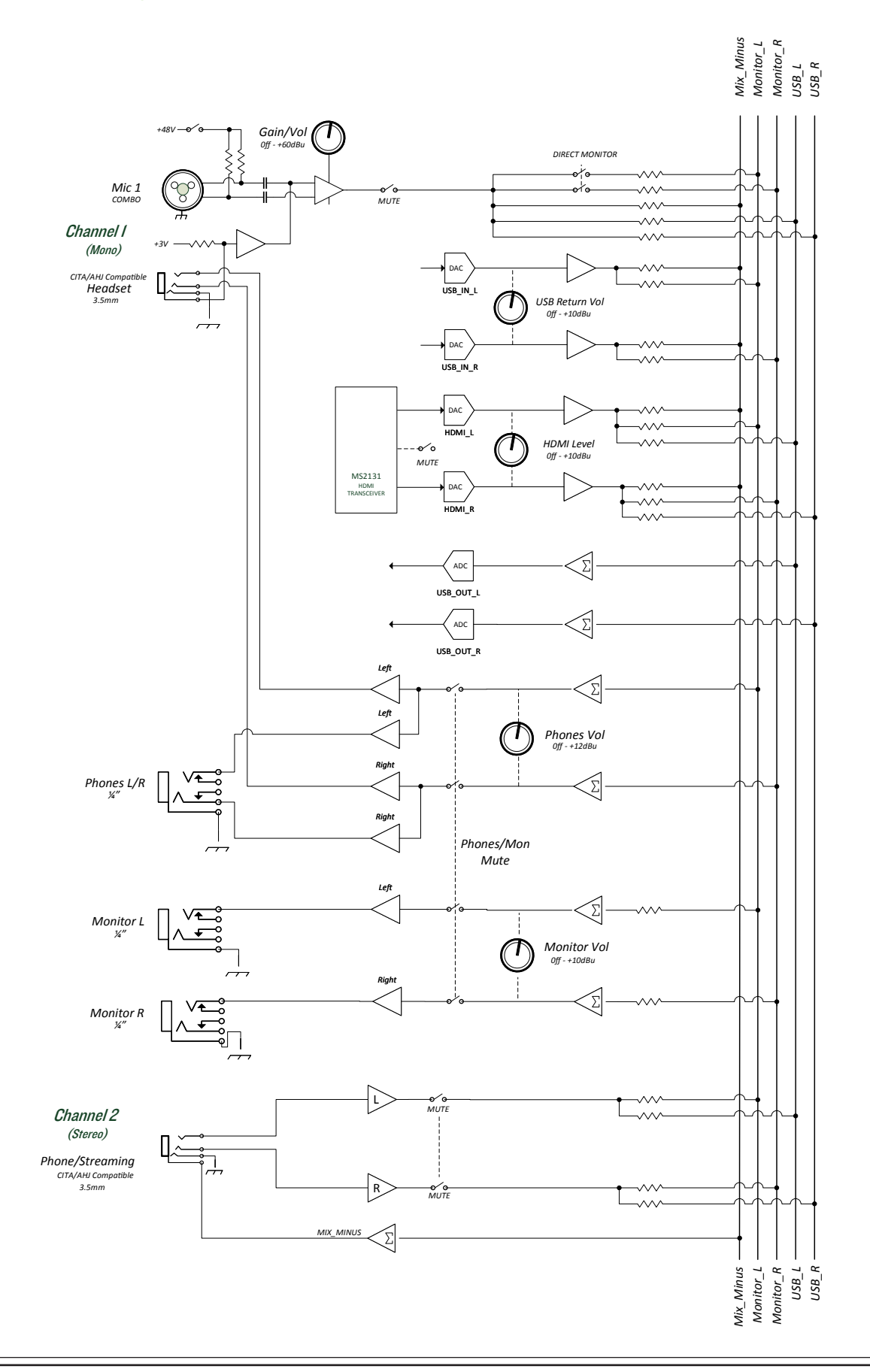

#### **Garantieerklärung**

#### Bitte bewahren Sie Ihren Kaufbeleg sicher auf.

Diese beschränkte Produktgarantie ("Produktgarantie") wird von LOUD Audio, LLC. ("LOUD") gewährt und gilt für Produkte, die in den USA oder Kanada bei einem von LOUD autorisierten Wiederverkäufer oder Einzelhändler gekauft wurden. Die Produktgarantie gilt nur für Erstkäufer des Produkts (im Folgenden "Kunde", "Sie" oder "Ihr").

Bei außerhalb der USA oder Kanada gekauften Produkten informieren Sie sich bitte unter www.mackie.com/warranty über die Kontaktdaten unseres örtlichen Vertriebspartners und die Details der Garantieleistungen, die vom Vertriebspartner für Ihren lokalen Markt gewährt werden.

LOUD garantiert dem Kunden, dass das Produkt während der Garantiezeit bei normalem Gebrauch frei von Material- und Verarbeitungsfehlern ist. Wenn das Produkt dieser Garantie nicht entspricht, kann LOUD oder ihr autorisierter Kundendienstvertreter das fehlerhafte Produkt nach eigenem Ermessen entweder reparieren oder ersetzen, vorausgesetzt, dass der Kunde den Fehler innerhalb der Garantiezeit auf www.mackie.com/support bei der Firma meldet oder indem er den technischen Support von LOUD unter 1.800.898.3211 (gebührenfrei innerhalb der USA und Kanada) während der normalen Geschäftszeiten (pazifische Zeit), mit Ausnahme von Wochenenden oder LOUD-Betriebsferien, anruft. Bitte bewahren Sie den originalen datierten Kaufbeleg als Nachweis des Kaufdatums auf. Er ist die Voraussetzung für alle Garantieleistungen.

Die kompletten Garantiebedingungen sowie die genaue Garantiedauer für dieses Produkt finden Sie unter www.mackie.com/warranty.

Die Produktgarantie zusammen mit Ihrer Rechnung bzw. Ihrem Kaufbeleg sowie die unter www.mackie.com/warranty aufgeführten Bedingungen stellen die gesamte Vereinbarung dar, die alle bisherigen Vereinbarungen zwischen LOUD und dem Kunden bezüglich des hier behandelten Gegenstands außer Kraft setzt. Alle Nachträge, Modifikationen oder Verzichtserklärungen bezüglich der Bestimmungen dieser Produktgarantie treten erst in Kraft, wenn sie schriftlich niedergelegt und von der sich verpflichtenden Partei unterschrieben wurden.

### Brauchen Sie Hilfe mit dem MainStream?

- Unter www.mackie.com/support finden Sie: FAQs, Handbücher, Ergänzungen und andere Dokumente.
- Senden Sie uns eine E-Mail an: www.mackie.com/support-contact
- Rufen Sie die Nummer 1-800-898-3211 an, um mit dem technischen Support zu sprechen. (Montag bis Freitag, normale Geschäftszeiten, pazifische Zeit).

Bitte notieren Sie hier die Seriennummern für spätere Referenzzwecke (z. B. bei Versicherungsansprüchen, technischem Support, Rückgabeberechtigung usw.)

Gekauft bei:

#### Kaufdatum:

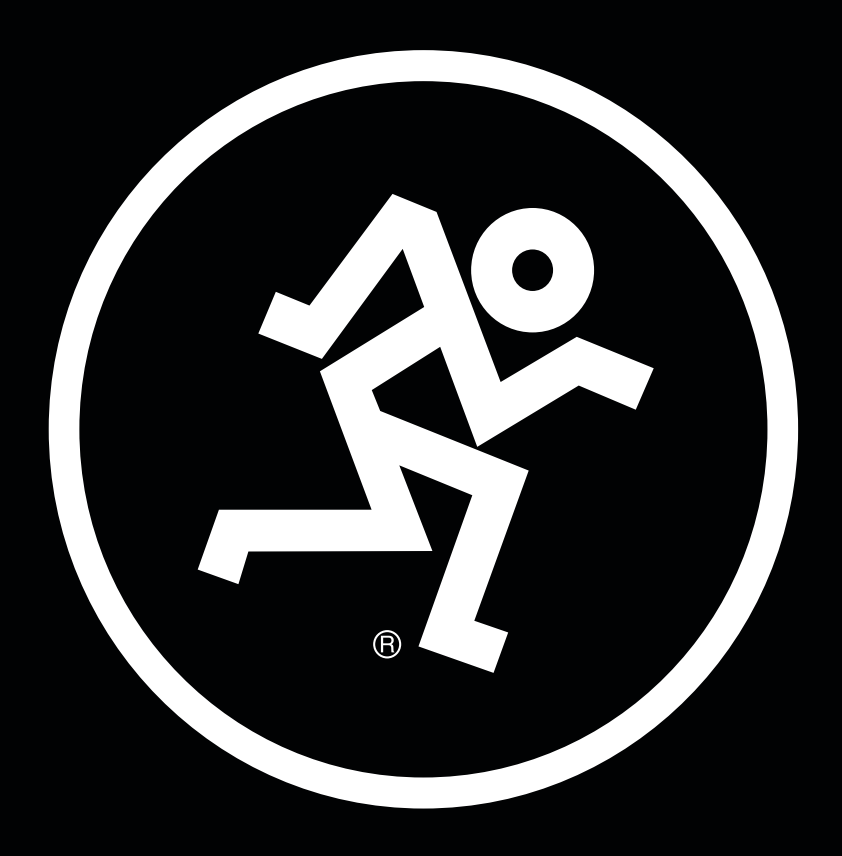

19820 North Creek Parkway #201, Bothell, WA 98011 . USA Phone: 425.487.4333 • Toll-free: 800.898.32 Fax: 425.487.4337 • www.mackie.com

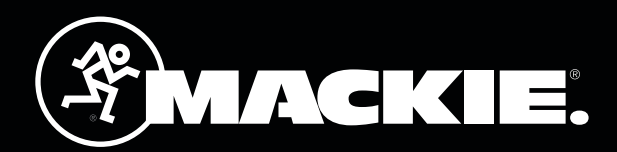